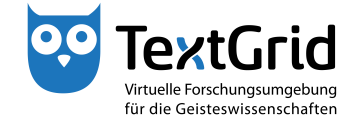

## **Die Benutzeroberfläche**

## **Perspektiven und Sichten**

Die Eclipse-basierte graphische Nutzeroberfläche besteht aus allgemeinen Menüleisten und werkzeugspezifischen Perspektiven (siehe Abbildung 1). Weiterführende Informationen finden Sie in der Eclipse-Dokumentation (http://www.eclipse.org/documentation/).

Die Menüleiste am oberen Bildschirmrand bietet Zugriff auf die meisten im TextGridLab verfügbaren Funktionen (siehe Abbildung 2). Die Werkzeugleiste darunter gewährt Zugang zu den am häufigsten verwendeten Perspektiven und Komponenten sowie einigen werkzeugspezifischen Funktionen (siehe Abbildung 3). Auf die Begriffe Perspektive und Komponente wird im Laufe des Tutorials noch näher eingegangen. Mit der Perspektivenleiste rechts von der Werkzeugleiste können Sie zwischen den bereits geöffneten Werkzeugen wechseln (siehe Abbildung 4).

Die Statusleiste am unteren Bildschirmrand zeigt im rechten Eck die Nutzerkennung des gerade angemeldeten Benutzers an und blendet verschiedene Informationen ein, wie beispielsweise Titel oder URI gewählter TextGrid-Projekte oder -Objekte (siehe Abbildung 5). Außerdem ermöglicht die Schaltfläche im linken Eck den Schnellzugriff auf eine vom Nutzer anpassbare Liste von Sichten. Auch auf den Begriff Sicht wird im Laufe des Tutorials noch näher eingegangen.

Kontextmenüs gewähren abhängig von der Perspektive oder der Sicht, in der sie geöffnet werden, Zugriff auf die am häufigsten benötigten Funktionen des gerade genutzten Werkzeugs (siehe Abbildung 6).

Werkzeuge bestehen häufig aus einer spezifischen Zusammensetzung von Komponenten, die in Eclipse als Perspektiven bezeichnet werden. Im Allgemeinen besteht eine Perspektive aus mehreren sogenannten Sichten. Beispielsweise setzt sich die Projekt- und Nutzerverwaltung im Ausgangszustand aus dem Navigator und der Benutzer-Verwaltung zusammen (siehe Abbildung 7).

Durch einen Rechtsklick auf die Schaltfläche einer Perspektive in der Perspektivenleiste können an einer Perspektive Anpassungen vorgenommen werden, beispielsweise kann eine Perspektive in ihren Ausgangszustand zurückversetzt oder geschlossen werden (siehe Abbildung 8).

Komponenten mit einer speziellen Funktionalität, die in verschiedenen Werkzeugen wiederverwendet werden können, werden als Sichten bezeichnet. Eine Sicht wie beispielsweise der Navigator kann nur geöffnet werden, wenn eine Perspektive geöffnet ist, die diese Sicht dann beinhalten wird. Mehrere Sichten können auch übereinander gelegt werden, in diesem Fall ist nur die

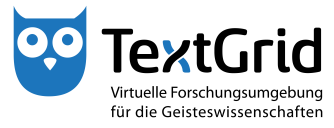

oberste Sicht sichtbar (siehe Abbildung 9). Durch Klicken des Reiters kann die gewünschte Sicht in den Vordergrund geholt werden. In der Perspektive des XML-Editors sind beispielsweise in der Standardeinstellung der Navigator, der Metadaten-Editor und die Unicode-Zeichentabelle auf diese Weise angeordnet.

Jede Sicht verfügt am oberen Rand über eine Titelleiste. Mit einem Rechtsklick auf die Titelleiste können Sie auf einige Standardoptionen zugreifen, die die betreffende Sicht zur Verfügung stellt (siehe Abbildung 10).

Perspektiven können in der Menüleiste unter *"Werkzeuge"* geöffnet werden, Sichten über den Unterpunkt *"Sicht anzeigen"* (siehe Abbildung 11). Eine Auswahl der gängigsten Werkzeuge kann auch über die Werkzeugleiste geöffnet werden.

cb TextGrid-Team der TU Darmstadt – Version 1.1, Dez. 2013. Weitere Tutorials sowie weitere Informationen finden Sie auf der TextGrid-Website (www.textgrid.de).

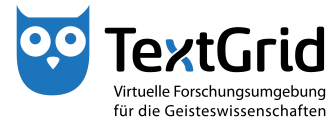

| ou TextGridLab                                                                                                    |                               |                                                                      |                                                                                  | $\begin{array}{c c c c c} \hline \multicolumn{1}{c }{\mathbf{0}} & \multicolumn{1}{c }{\mathbf{x}} \\\hline \end{array}$ |
|----------------------------------------------------------------------------------------------------|-------------------------------|----------------------------------------------------------------------|----------------------------------------------------------------------------------|----------------------------------------------------------------------------------------------------|
| Datei Bearbeiten XML Werkzeuge Fenster Hilfe                                                                                                    |                               |                                                                      |                                                                                  |                                                                                                    |
| $+$ - $\Box$ : $\Box$ $\Box$ $\Delta$ + $\Box$ + $\Box$ + $\Box$ + $\Box$ + $\Box$ + $\Box$ + $\Box$ + $\Box$ + $\Box$ + $\Box$ + $\Box$ + $\Box$ + $\Box$ + $\Box$ + $\Box$ + $\Box$ + $\Box$ + $\Box$ + $\Box$ + $\Box$ + $\Box$ + $\Box$ + $\Box$ + $\Box$ + $\Box$ + $\Box$ + $\Box$ + $\$<br>÷<br>合 |                               |                                                                      |                                                                                  | <sup>12</sup> En Projekt-/Ben Q Suche »                                                                                  |
| $\qquad \qquad \Box$<br>Navigator &                                                                                                    | Benutzer-Verwaltung &         |                                                                      |                                                                                  | - a                                                                                                    |
| ◆ 多 日 医 → 梦 ○                                                                                                    | Bitte wählen Sie ein Projekt. |                                                                      |                                                                                  |                                                                                                    |
| <b>E</b> TextGrid Repository<br>↳                                                                                                    | <b>Benutzername</b>           | Benutzer-ID                                                          |                                                                                  |                                                                                                    |
|                                                                                                    |                               | z.B. Schmid, Schmi*, oder hans.schmidt@textgrid.de, oder *Darmstadt* |                                                                                  | <b>Benutzer suchen</b>                                                                                                   |
|                                                                                                    |                               |                                                                      | Kontakte anzeigen & Ag Suchergebnisse anzeigi Hilfe Änderungen rückgangig machen | Änderungen übernehmen                                                                                                    |
| $\mathbb{D}^*$<br>1 Elemente ausgewählt                                                                                                    |                               |                                                                      |                                                                                  | max.mustermann@textgrid.de                                                                                               |

Abbildung 1: Graphische Nutzeroberfläche des TextGridLab

| <b>DO</b> TextGridLab                                                                                                    |                               |                                                                      |                                                                                       |                                          |
|----------------------------------------------------------------------------------------------------|-------------------------------|----------------------------------------------------------------------|---------------------------------------------------------------------------------------|------------------------------------------|
| Datei Bearbeiten XML Werkzeuge Fenster Hilfe                                                                                                    |                               |                                                                      |                                                                                       |                                          |
| $\frac{1}{2}$ $\div$ $\boxdot$ $\frac{1}{2}$ $\div$ $\boxdot$ $\frac{1}{2}$ $\otimes$ $\frac{1}{2}$ $\otimes$ $\otimes$ $\frac{1}{2}$ $\otimes$ $\otimes$ $\otimes$ $\otimes$ $\otimes$ $\otimes$ $\otimes$ $\otimes$ $\otimes$ $\otimes$ $\otimes$ $\otimes$ $\otimes$ $\otimes$ $\otimes$ $\otimes$ $\otimes$ $\otimes$ $\otimes$ $\otimes$ $\otimes$ $\otimes$<br>合 |                               |                                                                      |                                                                                       | <sup>29</sup> Tij Projekt-/Ben Q Suche » |
| - 0<br>Navigator &                                                                                                    | <b>Benutzer-Verwaltung 23</b> |                                                                      |                                                                                       | $-1$                                     |
| 69101所以<br><b>B</b> TextGrid Repository                                                                                                    | Bitte wählen Sie ein Projekt. |                                                                      |                                                                                       |                                          |
| ↳                                                                                                    | <b>Benutzername</b>           | Benutzer-ID                                                          |                                                                                       |                                          |
|                                                                                                    |                               |                                                                      |                                                                                       |                                          |
|                                                                                                    |                               |                                                                      |                                                                                       |                                          |
|                                                                                                    |                               |                                                                      |                                                                                       |                                          |
|                                                                                                    |                               |                                                                      |                                                                                       |                                          |
|                                                                                                    |                               | z.B. Schmid, Schmi*, oder hans.schmidt@textgrid.de, oder *Darmstadt* |                                                                                       | <b>Benutzer suchen</b>                   |
| n°<br><b>Ca</b> 1 Flamente aucogustilt                                                                                                    |                               |                                                                      | 8 dg Kontakte anzeigen 8 Ag Suchergebnisse anzeigi Hilfe Änderungen rückgangig machen | Änderungen übernehmen                    |

Abbildung 2: Die Menüleiste

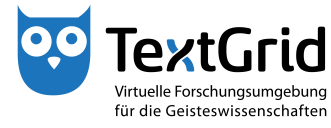

| ou TextGridLab                               |                                                                                      |                                                                      |                                                                                 | $\begin{array}{c c c c c} \hline \multicolumn{1}{c }{\mathbf{}} & \multicolumn{1}{c }{\mathbf{}} \end{array}$ |
|----------------------------------------------|--------------------------------------------------------------------------------------|----------------------------------------------------------------------|---------------------------------------------------------------------------------|----------------------------------------------------------------------------------------------------|
| Datei Bearbeiten XML Werkzeuge Fenster Hilfe |                                                                                      |                                                                      |                                                                                 |                                                                                                    |
| 国田路时人国名<br>$+ -$<br>命                        | $\hspace{0.2cm}\mathfrak{A}\oplus\mathfrak{B}\oplus\mathfrak{A}\mid \mathbf{X}$<br>圖 | 图大部分                                                                 |                                                                                 | <sup>29</sup> Tij Projekt-/Ben Q Suche »                                                                      |
| $=$ $\Box$<br>Navigator &                    | Benutzer-Verwaltung 23                                                               |                                                                      |                                                                                 | $=$ $-$                                                                                                    |
| 6万元 回南 · 梦                                   | Bitte wählen Sie ein Projekt.                                                        |                                                                      |                                                                                 |                                                                                                    |
| <b>B</b> TextGrid Repository<br>↳            | Benutzername                                                                         | Benutzer-ID                                                          |                                                                                 |                                                                                                    |
|                                              |                                                                                      |                                                                      |                                                                                 |                                                                                                    |
|                                              |                                                                                      |                                                                      |                                                                                 |                                                                                                    |
|                                              |                                                                                      |                                                                      |                                                                                 |                                                                                                    |
|                                              |                                                                                      |                                                                      |                                                                                 |                                                                                                    |
|                                              |                                                                                      |                                                                      |                                                                                 |                                                                                                    |
|                                              |                                                                                      |                                                                      |                                                                                 |                                                                                                    |
|                                              |                                                                                      | z.B. Schmid, Schmi*, oder hans.schmidt@textgrid.de, oder *Darmstadt* |                                                                                 | <b>Benutzer suchen</b>                                                                                        |
|                                              |                                                                                      |                                                                      | & Kontakte anzeigen & Suchergebnisse anzeigi Hilfe Anderungen rückgangig machen | Änderungen übernehmen                                                                                         |
| $\mathbb{D}^*$<br>1 Elemente ausgewählt      |                                                                                      |                                                                      |                                                                                 | max.mustermann@textgrid.de                                                                                    |

Abbildung 3: Die Werkzeugleiste

| $ -$<br>Navigator &<br>◆ 多 日 在 → 岁 ○<br><b>B</b> TextGrid Repository<br>↳ | Benutzer-Verwaltung 23<br>Bitte wählen Sie ein Projekt.<br><b>Benutzername</b> |                                                                      | $= 5$                  |
|---------------------------------------------------------------------------|--------------------------------------------------------------------------------|----------------------------------------------------------------------|------------------------|
|                                                                           |                                                                                |                                                                      |                        |
|                                                                           |                                                                                |                                                                      |                        |
|                                                                           |                                                                                | Benutzer-ID                                                          |                        |
|                                                                           |                                                                                |                                                                      |                        |
|                                                                           |                                                                                | z.B. Schmid, Schmi*, oder hans.schmidt@textgrid.de, oder *Darmstadt* | <b>Benutzer suchen</b> |

Abbildung 4: Die Perspektivenleiste

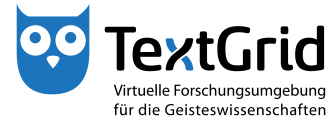

| <b>DO</b> TextGridLab                                                                                                    |                               |                                                                      |                                                                                 |                            |
|----------------------------------------------------------------------------------------------------|-------------------------------|----------------------------------------------------------------------|---------------------------------------------------------------------------------|----------------------------|
| Datei Bearbeiten XML Werkzeuge Fenster Hilfe                                                                                                    |                               |                                                                      |                                                                                 |                            |
| $\frac{1}{2}$ + $\sim$ $\Box$ $\Box$ $\Box$ $\Box$ $\alpha$ $\in$ $\Box$ $\Diamond$ $\Box$ $\otimes$ $\Box$ $\otimes$ $\Box$ $\otimes$ $\Box$ $\otimes$ $\Box$ $\otimes$ $\Box$ $\otimes$ $\Box$ $\otimes$ $\Box$ $\otimes$ $\Box$ $\otimes$ $\Box$ $\otimes$ $\Box$ $\otimes$ $\Box$ $\otimes$ $\Box$ $\otimes$ $\Box$ $\otimes$ $\Box$ $\otimes$<br>合 |                               |                                                                      |                                                                                 | Projekt-/Ben Q Suche >>    |
| $\qquad \qquad \Box$<br>Navigator &                                                                                                    | Benutzer-Verwaltung &         |                                                                      |                                                                                 | $-1$                       |
| $\mathcal{S}[\mathcal{B}]\boxdot[\mathcal{B}+\mathcal{B}]$                                                                                                    | Bitte wählen Sie ein Projekt. |                                                                      |                                                                                 |                            |
| <b>E</b> TextGrid Repository<br>↳                                                                                                    | Benutzername                  | Benutzer-ID                                                          |                                                                                 |                            |
|                                                                                                    |                               |                                                                      |                                                                                 |                            |
|                                                                                                    |                               |                                                                      |                                                                                 |                            |
|                                                                                                    |                               |                                                                      |                                                                                 |                            |
|                                                                                                    |                               | z.B. Schmid, Schmi*, oder hans.schmidt@textgrid.de, oder *Darmstadt* |                                                                                 | <b>Benutzer suchen</b>     |
|                                                                                                    |                               |                                                                      | & Kontakte anzeigen & Suchergebnisse anzeigi Hilfe Änderungen rückgangig machen | Änderungen übernehmen      |
| 1 Elemente ausgewählt                                                                                                    |                               |                                                                      |                                                                                 | max.mustermann@textgrid.de |

Abbildung 5: Die Statusleiste

| $+$ $-$<br>命               |                        |                               | $\frac{1}{2}$ E D & O $\frac{1}{2}$ Q & $\frac{1}{2}$ E Q $\frac{1}{2}$ & $\frac{1}{2}$ $\frac{1}{2}$ $\frac{1}{2}$ $\frac{1}{2}$ $\frac{1}{2}$ $\frac{1}{2}$ |                                                                      |                                                                                       | Projekt-/Ben<br>$Q$ , Suche |
|----------------------------|------------------------|-------------------------------|----------------------------------------------------------------------------------------------------|----------------------------------------------------------------------|---------------------------------------------------------------------------------------|-----------------------------|
| Navigator &                |                        | - o                           | Benutzer-Verwaltung 23                                                                                                    |                                                                      |                                                                                       | $= 5$                       |
|                            | 68日1日 第一               |                               | Bitte wählen Sie ein Projekt.                                                                                                    |                                                                      |                                                                                       |                             |
| <b>Ford September 1999</b> |                        |                               | <b>Benutzername</b>                                                                                                    | Benutzer-ID                                                          |                                                                                       |                             |
|                            |                        |                               |                                                                                                    |                                                                      |                                                                                       |                             |
|                            |                        |                               |                                                                                                    |                                                                      |                                                                                       |                             |
|                            |                        |                               |                                                                                                    |                                                                      |                                                                                       |                             |
|                            |                        |                               |                                                                                                    |                                                                      |                                                                                       |                             |
|                            | Öffnen<br>$\mathbb{E}$ |                               |                                                                                                    |                                                                      |                                                                                       |                             |
|                            | 南                      | <b>Bearbeiten</b>             |                                                                                                    |                                                                      |                                                                                       |                             |
|                            | $\mathbb{E}$           | Neues Objekt                  |                                                                                                    |                                                                      |                                                                                       |                             |
|                            | न्दि                   | Neues Projekt  \              |                                                                                                    |                                                                      |                                                                                       |                             |
|                            | 重                      | Projekt-/Benutzer-Verwaltung  |                                                                                                    |                                                                      |                                                                                       |                             |
|                            | ×                      | Projekt-Datei-Objekt löschen  |                                                                                                    |                                                                      |                                                                                       |                             |
|                            | Ð<br>Copy              |                               |                                                                                                    |                                                                      |                                                                                       |                             |
|                            | Paste<br>頂             | <b>URI</b> kopieren           |                                                                                                    |                                                                      |                                                                                       |                             |
|                            | un<br><b>Juzy</b>      | Copy URI Fragment             |                                                                                                    |                                                                      |                                                                                       |                             |
|                            | Löschen<br>$\chi$      |                               |                                                                                                    |                                                                      |                                                                                       |                             |
|                            | È                      | Technische Metadaten anzeigen |                                                                                                    |                                                                      |                                                                                       |                             |
|                            | R                      | Metadaten neu laden           |                                                                                                    |                                                                      |                                                                                       |                             |
|                            | $\sqrt{2}$             | Revisionen anzeigen           |                                                                                                    |                                                                      |                                                                                       |                             |
|                            | A                      | CRUD-Warnungen anzeigen       |                                                                                                    |                                                                      |                                                                                       |                             |
|                            | œ                      | Suche in Wörterbüchern        |                                                                                                    |                                                                      |                                                                                       |                             |
|                            |                        |                               |                                                                                                    |                                                                      |                                                                                       |                             |
|                            |                        |                               |                                                                                                    |                                                                      |                                                                                       |                             |
|                            |                        |                               |                                                                                                    |                                                                      |                                                                                       |                             |
|                            |                        |                               |                                                                                                    | z.B. Schmid, Schmi*, oder hans.schmidt@textgrid.de, oder *Darmstadt* |                                                                                       | <b>Benutzer suchen</b>      |
|                            |                        |                               |                                                                                                    |                                                                      | 8 dg Kontakte anzeigen 8 Ag Suchergebnisse anzeigi Hilfe Änderungen rückgangig machen | Änderungen übernehmen       |

Abbildung 6: Das Kontextmenü der Navigator-Sicht

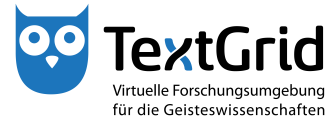

| <sup>og</sup> TextGridLab                                     |                               |                                                                      |                                                                                    | $\begin{array}{c c c c c} \hline \multicolumn{1}{ c }{\multicolumn{1}{c }{\multicolumn{1}{c }{\multicolumn{1}{c}}}} & \multicolumn{1}{c }{\multicolumn{1}{c }{\multicolumn{1}{c }{\multicolumn{1}{c}}}} & \multicolumn{1}{c }{\multicolumn{1}{c }{\multicolumn{1}{c }{\multicolumn{1}{c}}}} & \multicolumn{1}{c }{\multicolumn{1}{c }{\multicolumn{1}{c }{\multicolumn{1}{c}}}} & \multicolumn{1}{c }{\multicolumn{1}{c }{\multicolumn{1}{c }{\multicolumn{1}{$ |
|---------------------------------------------------------------|-------------------------------|----------------------------------------------------------------------|------------------------------------------------------------------------------------|----------------------------------------------------------------------------------------------------|
| Datei Bearbeiten XML Werkzeuge Fenster Hilfe                  |                               |                                                                      |                                                                                    |                                                                                                    |
| 合                                                             |                               |                                                                      |                                                                                    | <sup>29</sup> Cij Projekt-/Ben Q Suche >>                                                                                                    |
| $-5$<br>Navigator &                                           | Benutzer-Verwaltung 23        |                                                                      |                                                                                    | $-1$                                                                                                    |
| $\frac{1}{2}$ = $\frac{1}{2}$ = $\frac{1}{2}$ = $\frac{1}{2}$ | Bitte wählen Sie ein Projekt. |                                                                      |                                                                                    |                                                                                                    |
| <b>E</b> TextGrid Repository<br>ß                             | Benutzername                  | Benutzer-ID                                                          |                                                                                    |                                                                                                    |
|                                                               |                               |                                                                      |                                                                                    |                                                                                                    |
|                                                               |                               |                                                                      |                                                                                    |                                                                                                    |
|                                                               |                               |                                                                      |                                                                                    |                                                                                                    |
|                                                               |                               |                                                                      |                                                                                    |                                                                                                    |
|                                                               |                               |                                                                      |                                                                                    |                                                                                                    |
|                                                               |                               |                                                                      |                                                                                    |                                                                                                    |
|                                                               |                               |                                                                      |                                                                                    |                                                                                                    |
|                                                               |                               |                                                                      |                                                                                    |                                                                                                    |
|                                                               |                               |                                                                      |                                                                                    |                                                                                                    |
|                                                               |                               |                                                                      |                                                                                    |                                                                                                    |
|                                                               |                               |                                                                      |                                                                                    |                                                                                                    |
|                                                               |                               |                                                                      |                                                                                    |                                                                                                    |
|                                                               |                               |                                                                      |                                                                                    |                                                                                                    |
|                                                               |                               |                                                                      |                                                                                    |                                                                                                    |
|                                                               |                               |                                                                      |                                                                                    |                                                                                                    |
|                                                               |                               |                                                                      |                                                                                    |                                                                                                    |
|                                                               |                               |                                                                      |                                                                                    |                                                                                                    |
|                                                               |                               |                                                                      |                                                                                    |                                                                                                    |
|                                                               |                               | z.B. Schmid, Schmi*, oder hans.schmidt@textgrid.de, oder *Darmstadt* |                                                                                    | <b>Benutzer suchen</b>                                                                                                    |
|                                                               |                               |                                                                      | & Kontakte anzeigen & AS Suchergebnisse anzeig: Hilfe Anderungen rückgangig machen | Änderungen übernehmen                                                                                                    |
| $\square^*$<br>1 Elemente ausgewählt                          |                               |                                                                      |                                                                                    | max.mustermann@textgrid.de                                                                                                    |

Abbildung 7: Die zwei Sichten der Projekt-/Benutzerverwaltung-Perspektive

| $=$ $\Box$<br>Navigator &                                  | $\frac{1}{2}$ . If $\mathbf{N} \setminus \mathbb{Z}$ ( ) $\mathbf{N} \setminus \mathbb{Z}$ ( ) $\mathbf{N} \setminus \mathbb{Z}$ ( ) $\mathbb{Z}$ ( ) $\mathbb{Z}$ ( ) $\mathbb{Z}$ ( ) $\mathbb{Z}$ ( ) $\mathbb{Z}$ ( ) $\mathbb{Z}$ ( ) $\mathbb{Z}$ ( ) $\mathbb{Z}$ ( ) $\mathbb{Z}$ ( ) $\mathbb{Z}$ ( ) $\mathbb{Z}$ (<br><b>Benutzer-Verwaltung 88</b> |             | 鹛 | Co Projekt-/Ben Q Suche >>><br>Anpassen        |
|------------------------------------------------------------|----------------------------------------------------------------------------------------------------|-------------|---|------------------------------------------------|
| $\mathcal{S}[\mathcal{B}]\boxdot[\mathcal{B}+\mathcal{B}]$ | Bitte wählen Sie ein Projekt.                                                                                                    |             |   | Speichern unter                                |
| <b>B</b> TextGrid Repository                               | <b>Benutzername</b>                                                                                                    | Benutzer-ID |   | $\overline{z}$ urücksetzen<br><b>Schließen</b> |
|                                                            |                                                                                                    |             |   | Verankern<br>$\checkmark$ Text anzeigen        |
|                                                            |                                                                                                    |             |   |                                                |
|                                                            |                                                                                                    |             |   |                                                |
|                                                            |                                                                                                    |             |   |                                                |
|                                                            |                                                                                                    |             |   |                                                |
|                                                            |                                                                                                    |             |   |                                                |
|                                                            |                                                                                                    |             |   |                                                |
|                                                            |                                                                                                    |             |   |                                                |
|                                                            |                                                                                                    |             |   |                                                |
|                                                            |                                                                                                    |             |   |                                                |
|                                                            |                                                                                                    |             |   |                                                |

Abbildung 8: Die Menüoptionen der Perspektivenleiste

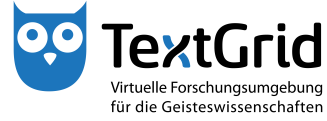

|                           | TextGridLab                                  |                       |                  |          |                          |                                                                                                    |                                | $\begin{array}{c c c c c} \hline \multicolumn{3}{c }{\mathbf{}} & \multicolumn{3}{c }{\mathbf{}} \end{array}$ |
|---------------------------|----------------------------------------------|-----------------------|------------------|----------|--------------------------|----------------------------------------------------------------------------------------------------|--------------------------------|----------------------------------------------------------------------------------------------------|
|                           | Datei Bearbeiten XML Werkzeuge Fenster Hilfe |                       |                  |          |                          |                                                                                                    |                                |                                                                                                    |
| 命                         | $+ -$                                        |                       |                  |          |                          | $\frac{1}{2}$ . E to $\mathbb{C}$ of $\mathbb{C}$ , $\mathbb{C}$ , $\mathbb{C}$ , $\mathbb{C}$ , $\mathbb{C}$ , $\mathbb{C}$ , $\mathbb{C}$ , $\mathbb{C}$ , $\mathbb{C}$ , $\mathbb{C}$ , $\mathbb{C}$ , $\mathbb{C}$ , $\mathbb{C}$ , $\mathbb{C}$ , $\mathbb{C}$ , $\mathbb{C}$ , $\mathbb{C}$ , $\mathbb{$ |                                | <b>REP   XIVIL-Editor   Copy Projekt-/Ben</b>                                                                 |
|                           | ◆ Navi 图 Met                                 |                       | <b>Dni</b> ※     |          | $-1$                     | $=$ $\Box$                                                                                                    | <b>BE</b> Gliederung $\otimes$ | $= 5$                                                                                                    |
|                           |                                              |                       |                  |          | $\triangledown$          |                                                                                                    |                                | Es ist keine Gliederung verfügbar.                                                                            |
| $\mathbf{b}$ $\mathbf{A}$ |                                              |                       | MATHEMATICAL_C - |          | $\sqrt{2}$<br>$\sqrt{2}$ |                                                                                                    |                                |                                                                                                    |
|                           | Type unicode point, e.g. 2200                |                       |                  |          |                          |                                                                                                    |                                |                                                                                                    |
| v                         |                                              | д                     | Е                | 丑        | $\blacktriangle$         |                                                                                                    |                                |                                                                                                    |
| Ø                         | W<br>Δ                                       | $\boldsymbol{\nabla}$ | $\epsilon$       | €        | E.                       |                                                                                                    |                                |                                                                                                    |
| $\epsilon$                | ∍                                            | $\Rightarrow$         | $\exists$        | п        |                          |                                                                                                    |                                |                                                                                                    |
| П                         | Ш                                            | Σ                     | ۰                | Ŧ        |                          |                                                                                                    |                                |                                                                                                    |
| $\ddotplus$               | 7                                            |                       | $\ast$           | $\circ$  |                          |                                                                                                    |                                |                                                                                                    |
|                           | $\sqrt{}$                                    | ∛                     | $\sqrt[4]{}$     | $\alpha$ |                          |                                                                                                    |                                | $=$ $\Box$                                                                                                    |
| $\infty$                  |                                              | Ζ                     | ∡                | ∢        |                          |                                                                                                    | Eigenschaften 23               | 第國國▽<br>日                                                                                                    |
|                           |                                              |                       |                  |          |                          |                                                                                                    | Eigenschaft                    | Wert                                                                                                    |
|                           |                                              | $^{\prime\prime}$     | $\frac{1}{2}$    | Λ        |                          |                                                                                                    |                                |                                                                                                    |
| ν                         | ∩                                            | U                     | ſ                | IJ       |                          |                                                                                                    |                                |                                                                                                    |
| ∭                         | ∮                                            | ∯                     | ∯                | ∱        |                          |                                                                                                    |                                |                                                                                                    |
|                           |                                              | Unicode:              |                  |          | $\overline{\phantom{a}}$ |                                                                                                    |                                |                                                                                                    |
|                           |                                              |                       |                  |          |                          |                                                                                                    |                                |                                                                                                    |
|                           |                                              |                       | Beschreibung:    |          |                          |                                                                                                    |                                |                                                                                                    |
|                           |                                              |                       |                  |          |                          |                                                                                                    |                                |                                                                                                    |
| Zuletzt                   |                                              |                       |                  |          | Einfügen                 |                                                                                                    |                                |                                                                                                    |
| $\Pi^{\Phi}$              |                                              |                       |                  |          |                          |                                                                                                    |                                | max.mustermann@textgrid.de                                                                                    |

Abbildung 9: Drei übereinander gelegte Sichten

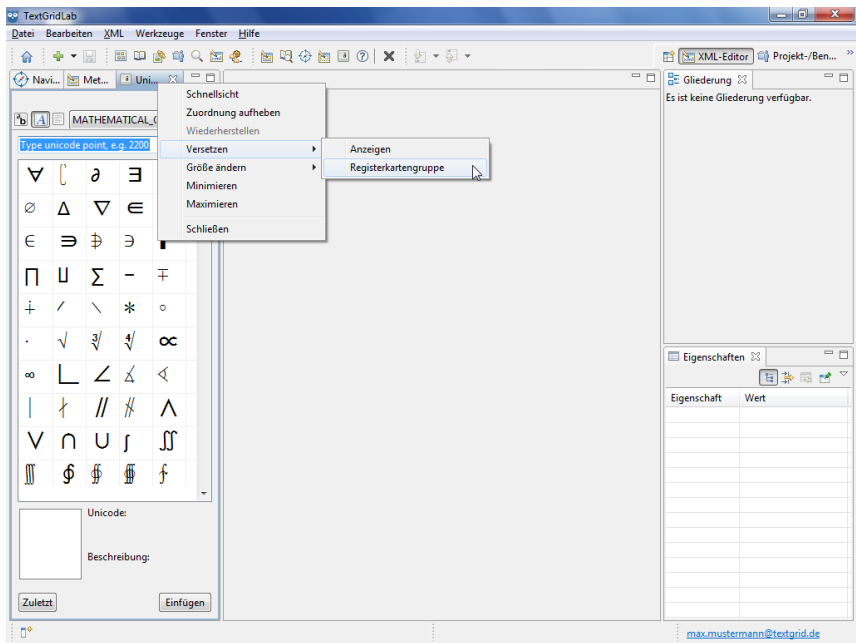

Abbildung 10: Die Menüoptionen der Titelleiste einer Sicht

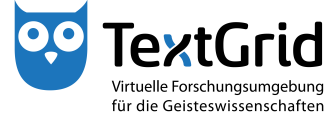

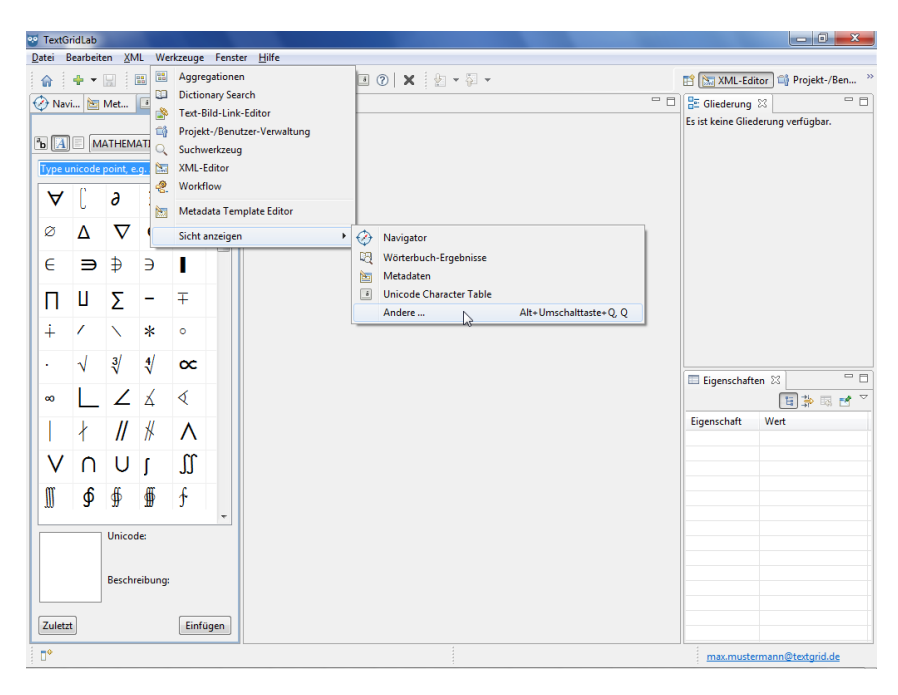

Abbildung 11: Perspektiven und Sichten in der Menüleiste